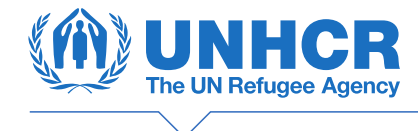

# **Guide de référence rapide pour les partenaires du HCR: Transition pour les accords de partenariat de 2023**

**HCR, Genève, Septembre 2023**

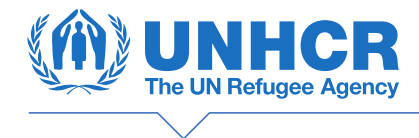

### **Table des matières**

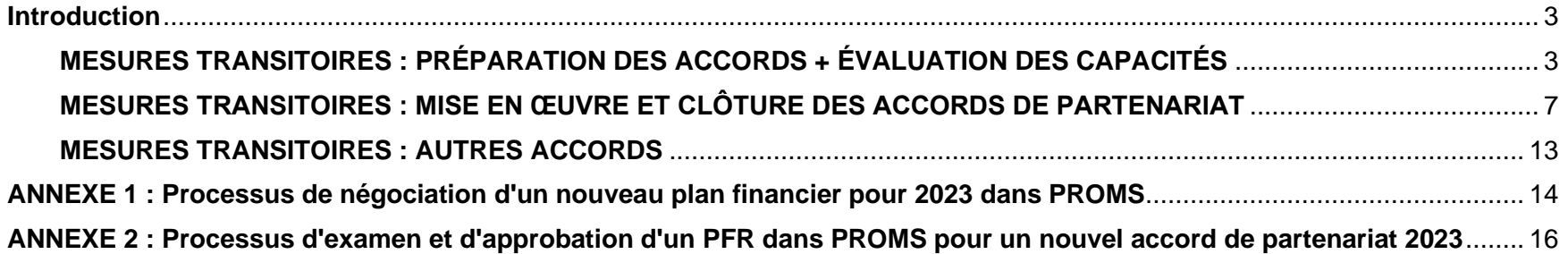

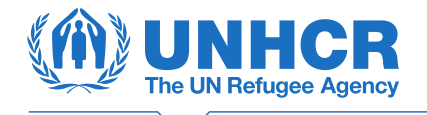

### <span id="page-2-0"></span>**Introduction**

Le présent document regroupe, en un seul endroit, les changements clés pour les partenaires concernant la préparation, la mise en œuvre, le suivi axé sur les risques, l'établissement de rapports et la clôture des accords de partenariat 2023 en ce qui concerne le déploiement, [c'est-à-dire "go live"], du logiciel d'établissement de rapports, de supervision et de suivi des projets (PROMS), ainsi que d'autres systèmes dans le cadre du programme de transformation des activités du HCR en septembre 2023. Le présent document définit une procédure intérimaire applicable aux **accords de partenariat existants et ceux nouvellement établis**, dont la mise en œuvre est prévue **uniquement pour 2023**. Dans le présent document, le terme "accord existant" fait référence à un accord couvrant la mise en œuvre en 2023 et qui est entré en vigueur avant la fin juillet 2023. Le terme "nouvel accord 2023" fait référence à un nouvel accord de partenariat pour la mise en œuvre en 2023 qui est signé après le 18 septembre. Pour tous les accords 2022 en attente d'être clôturé, veuillez contacter [eparnter@unhcr.org.](mailto:eparnter@unhcr.org) Ce document **ne s'applique pas** aux accords de partenariat dont la mise en œuvre débutera en **2024**.

Cette période de transition implique un certain nombre de changements dans la manière dont le HCR travaillera avec ses partenaires. Les partenaires engagés pour les nouveaux accords 2023 **n'utiliseront pas** PROMS.

**Pour obtenir de l'aide sur l'un des sujets décrits dans ce document, à l'exclusion de PROMS, veuillez écrire à [epartner@unhcr.org.](mailto:epartner@unhcr.org) Pour l'assistance système requise sur PROMS, veuillez contacter [promshelp@unhcr.org.](mailto:promshelp@unhcr.org)**

### **MESURES TRANSITOIRES : PRÉPARATION DES ACCORDS + ÉVALUATION DES CAPACITÉS**

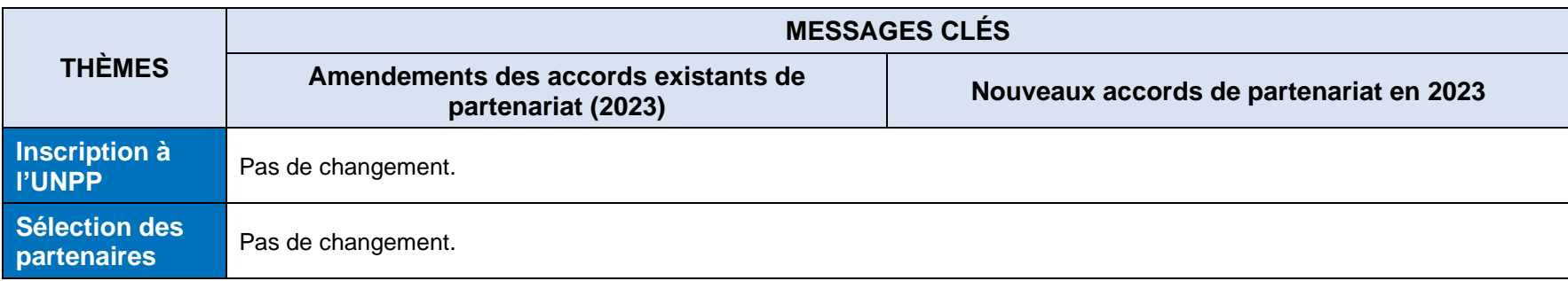

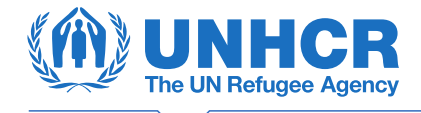

| <b>THÈMES</b>                                                                                                    | <b>MESSAGES CLÉS</b>                                                                                                    |                                                                                                    |  |
|----------------------------------------------------------------------------------------------------|----------------------------------------------------------------------------------------------------|----------------------------------------------------------------------------------------------------|--|
|                                                                                                    | Amendements des accords existants de<br>partenariat (2023)                                                                                                    | Nouveaux accords de partenariat en 2023                                                                                                    |  |
| <b>Évaluation des</b><br>capacités en<br>matière de<br>protection<br>contre<br>l'exploitation et<br>les abus<br>sexuels (PEAS) | Aucun changement dans l'approche. Toutefois, si un<br>partenaire ne dispose pas d'une évaluation valide de la<br>capacité de la PEAS pour un accord existant, il est important<br>d'utiliser le nouveau module PEAS sur l'UNPP pour<br>compléter l'évaluation dès que possible.                                                                                                    | Le nouveau module PEAS sur l'UNPP a été lancé le 30 mai<br>2023 et devrait être utilisé pour toute nouvelle évaluation PEAS.<br>Le guide de l'utilisateur et d'autres ressources sont disponibles<br>pour le personnel de l'ONU et les partenaires dans la<br>bibliothèque de ressources du UNPP (en cas de partage avec<br>des partenaires, veillez à partager la version partenaire du<br>guide de l'utilisateur). Les évaluations effectuées/achevées<br>avant ou peu après le lancement du nouveau module PEAS,<br>avec des résultats de pleine capacité, seront transférées<br>automatiquement sur la base des rapports d'avancement des<br>opérations via les bureaux régionaux vers IMAS. Le nouveau<br>module permet également aux partenaires de télécharger<br>toutes les évaluations précédentes (avec des capacités faibles<br>ou moyennes) et les documents justificatifs, ainsi qu'une<br>évaluation en cours et/ou un plan de mise en œuvre du<br>renforcement des capacités (CSIP) pour un meilleur suivi et un<br>meilleur partage de l'information. |  |
| <b>Évaluation du</b><br>contrôle interne<br>(ECI)                                                                              | L'ECI n'est pas obligatoire pour les accords de partenariat de 2023. En prévision des accords de partenariat de 2024, il peut<br>être nécessaire de procéder à des ECIs avant de libérer la deuxième tranche lorsque le partenaire n'est pas inclus dans le<br>cycle d'audit pour les accords de partenariat de 2023.                                                                                                    |                                                                                                    |  |
| Pre-<br><b>Qualification</b><br>for<br><b>Procurement</b><br>$(PQP) +$<br><b>Procurement</b><br><b>Capacity</b>                | Les partenaires doivent suivre leurs règles et politiques en matière d'approvisionnement, qui doivent elles-mêmes être<br>compatibles avec celles du HCR. Jusqu'à la fin de 2023, un statut de PQP valide est requis pour les partenaires qui achètent<br>plus de 100 000 USD, et la capacité d'achat doit être évaluée. Par la suite, pour les accords de 2024 et au-delà, le statut de<br>PQP ne sera plus requis et, à condition que la dernière évaluation/questionnaire de contrôle interne du partenaire (qui doit être<br>effectuée avant le versement de la deuxième tranche pour les accords de 2024) indique une note de risque moyenne ou faible,<br>les partenaires seront autorisés à acquérir des biens et des services <sup>1</sup> conformément au budget prévu dans leur accord. |                                                                                                    |  |

<sup>&</sup>lt;sup>1</sup> Cela exclut les catégories suivantes d'articles pour lesquels une autorisation est nécessaire avant de les acheter avec des fonds du HCR : Articles non alimentaires, médicaments ou fournitures médicales et véhicules.

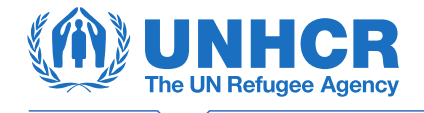

|               | <b>MESSAGES CLÉS</b>                                                                                                    |                                                                                                    |  |
|---------------|----------------------------------------------------------------------------------------------------|----------------------------------------------------------------------------------------------------|--|
| <b>THÈMES</b> | Amendements des accords existants de<br>partenariat (2023)                                                                                                    | Nouveaux accords de partenariat en 2023                                                                                                    |  |
|               | Jusqu'à la fin de 2023 :<br>Lorsque le HCR envisage d'accorder sa confiance à un partenaire, il doit en outre entreprendre une évaluation pour vérifier<br>que les règles, règlements et pratiques d'achat du partenaire sont compatibles avec :<br>Les principes clés en matière d'achat des Nations Unies <sup>2</sup> /du HCR (meilleur rapport qualité-prix; équité, intégrité et<br>$\bullet$<br>transparence ; concurrence internationale effective ; intérêt supérieur de l'organisation) ;<br>Les normes éthiques du HCR en matière d'achats ; et<br>Une approche systématique prévoyant des mesures de contrôle pour une gestion efficace des processus<br>d'approvisionnement.                                                                                                    |                                                                                                    |  |
|               | Lorsque la valeur d'achat prévue est supérieure ou égale à 100 000 dollars des États-Unis dans le cadre d'un seul accord de<br>partenariat au cours d'une année civile, le HCR vérifie les éléments suivants pour chaque partenaire potentiel pris en compte<br>dans de telles activités d'achat :<br>Le partenaire potentiel fait preuve d'une capacité évaluée suffisante (ressources humaines et logistiques réelles ou<br>$\bullet$<br>potentielles pour entreprendre des achats à l'échelle requise) et d'une expérience dans la réalisation efficace et efficiente<br>d'achats à une échelle et selon des spécifications similaires et dans un environnement opérationnel similaire ou<br>identique;<br>En signant l'accord de partenariat, le partenaire s'engage à en respecter les conditions générales et confirme qu'il a :<br>$\bullet$<br>La capacité d'entreprendre des achats de biens ou de services au niveau prévu ;<br>Un statut de présélection pour les achats (PQP) valide accordé par le HCR et couvrant le pays dans lequel doit avoir<br>lieu la signature de l'accord de partenariat. |                                                                                                    |  |
|               | peut amener le HCR à :<br>a. Annuler l'autorisation d'achat avec les fonds du HCR et/ou ;<br>b. Demander le remboursement des fonds non dépensés ou mal dépensés et/ou ;<br>Suspendre le statut de présélection pour les achats et/ou ;<br>c.<br>d. Résilier l'accord de partenariat.                                                                                                    | L'absence d'adhésion du partenaire aux principes d'approvisionnement du HCR peut avoir des répercussions considérables<br>sur la qualité de la livraison des biens ou de la prestation de services et, partant, sur le bien-être des réfugiés et des autres<br>personnes relevant de sa compétence et sa redevabilité concernant les ressources qui lui sont confiées. Une non-conformité |  |

<sup>&</sup>lt;sup>2</sup> Manuel des achats de l'ONU 202[0 https://www.un.org/Depts/ptd/sites/www.un.org.Depts.ptd/files/files/attachment/page/pdf/pm.pdf](https://www.un.org/Depts/ptd/sites/www.un.org.Depts.ptd/files/files/attachment/page/pdf/pm.pdf)

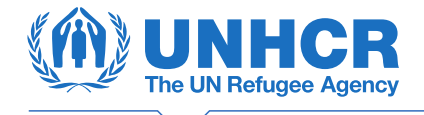

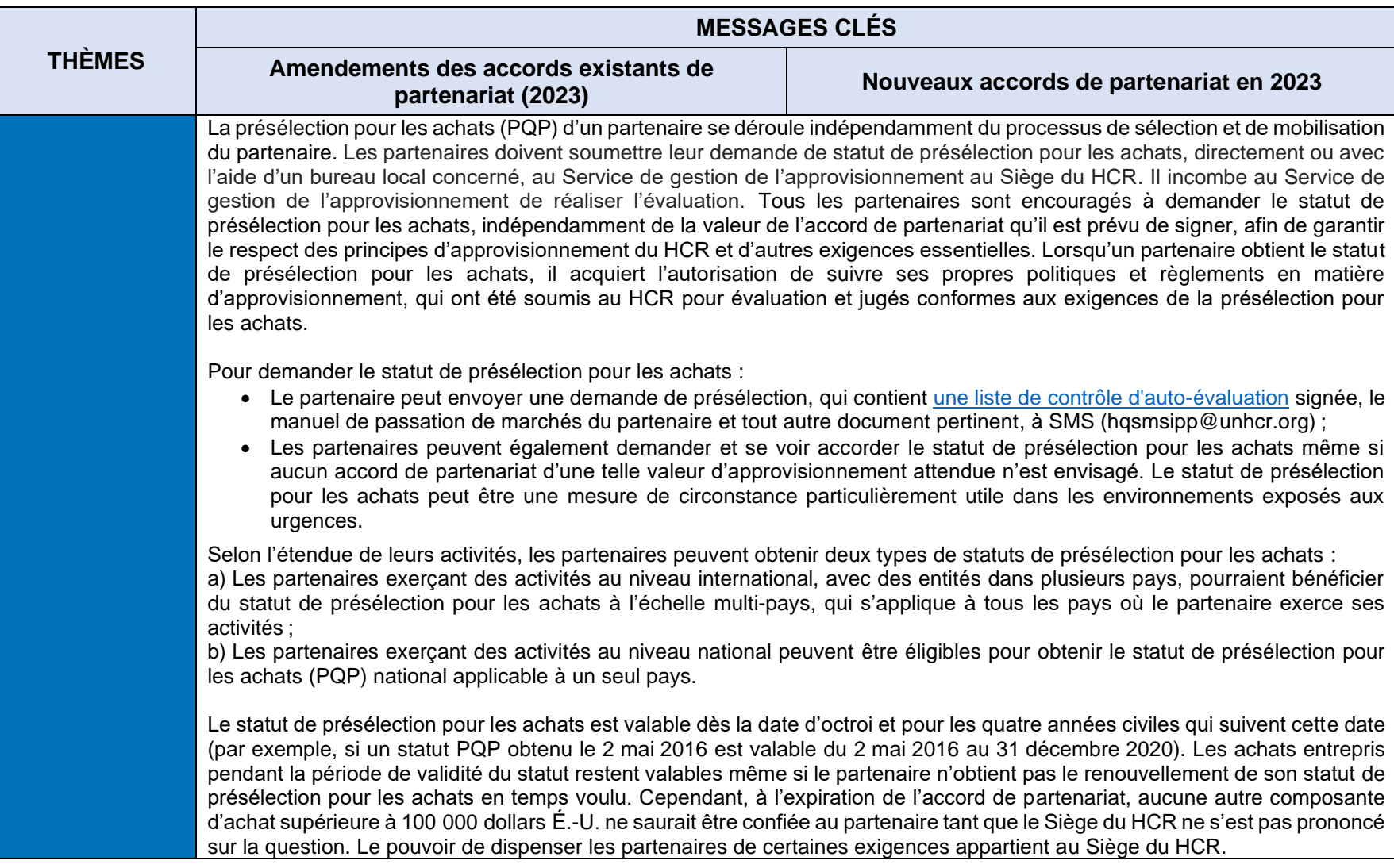

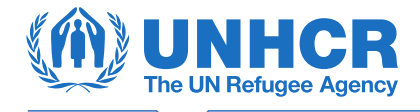

# **MESURES TRANSITOIRES : MISE EN ŒUVRE ET CLÔTURE DES ACCORDS DE PARTENARIAT**

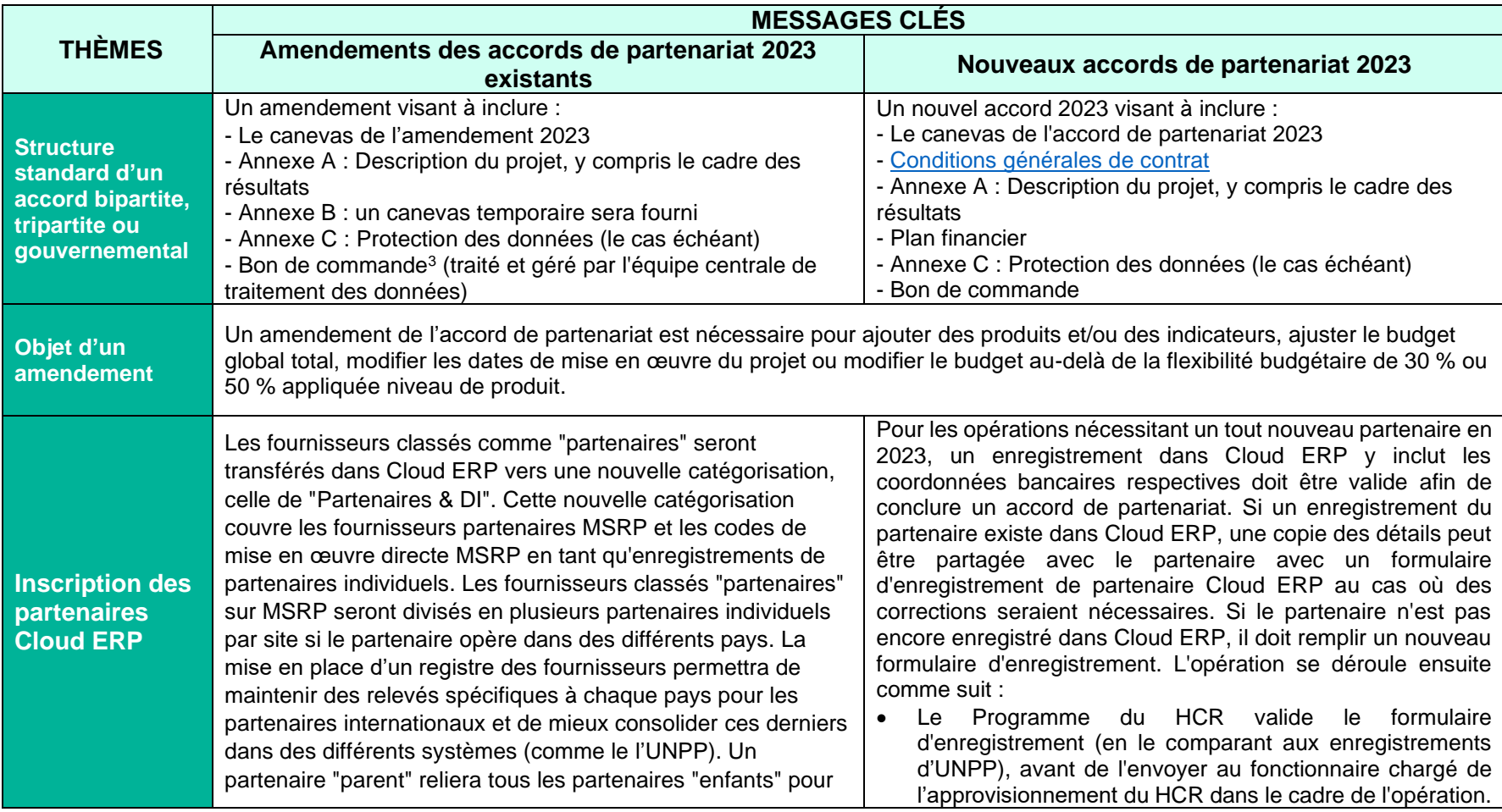

<sup>3</sup> Un bon de commande (PO) est requis pour tous les accords de partenariat après la mise en service de Cloud ERP. Un bon de commande est un accord contractuel, créé automatiquement pour les partenariats 2024 une fois que le plan financier est finalisé dans PROMS. Les bons de commande génèrent une obligation budgétaire.

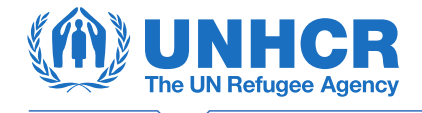

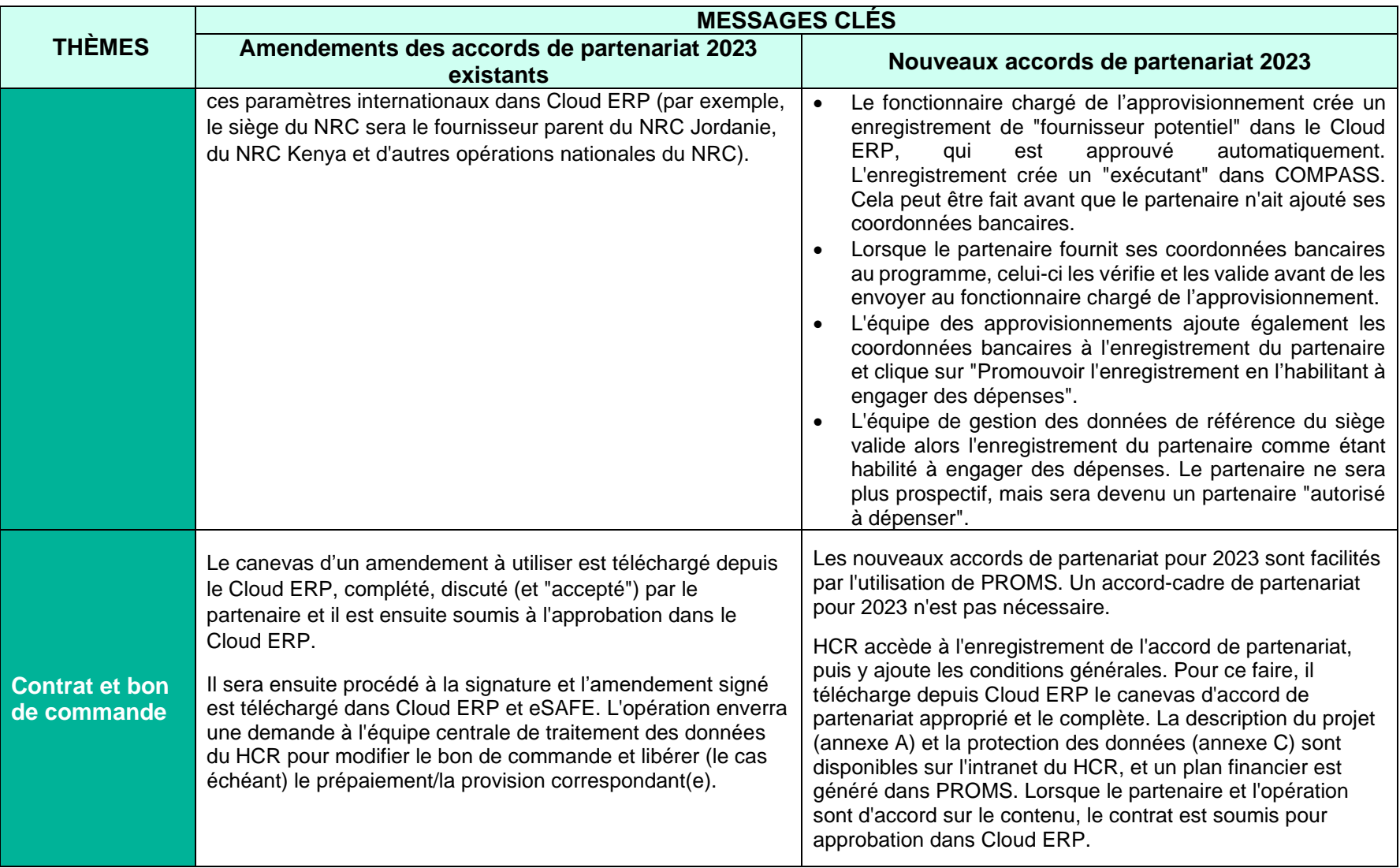

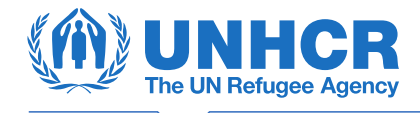

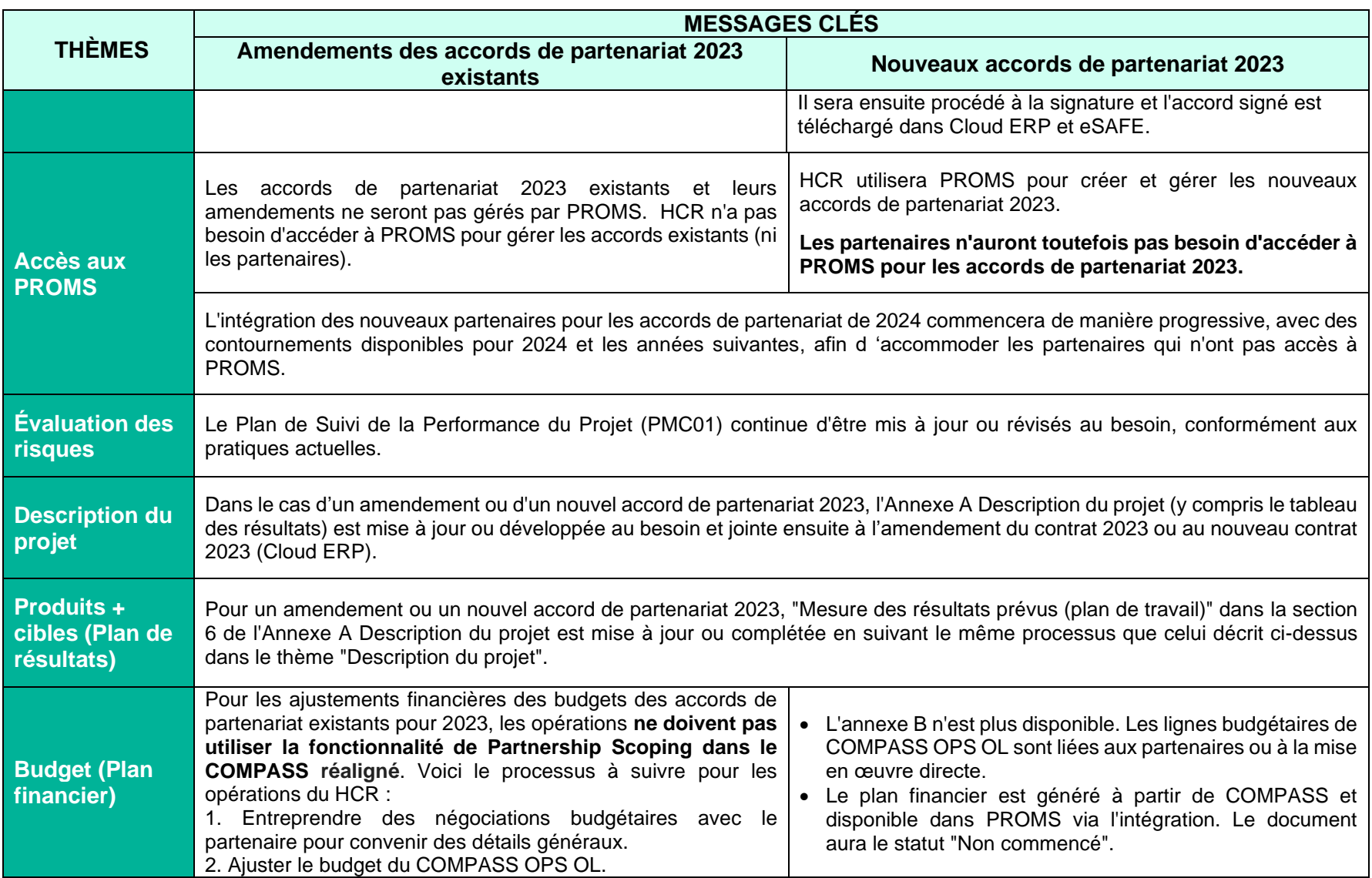

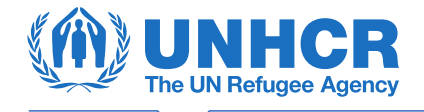

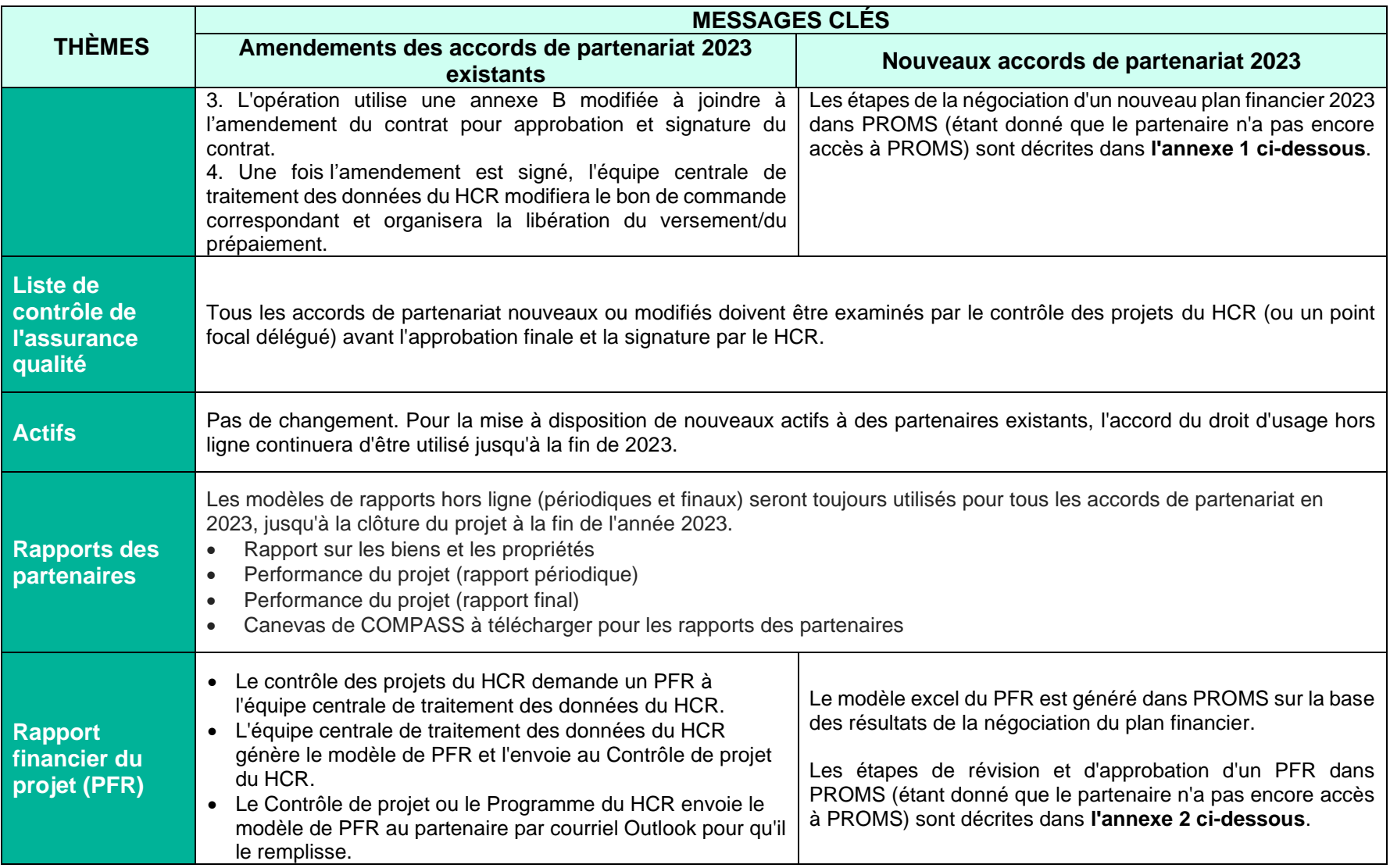

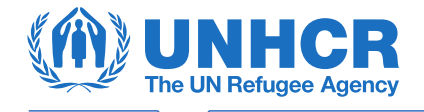

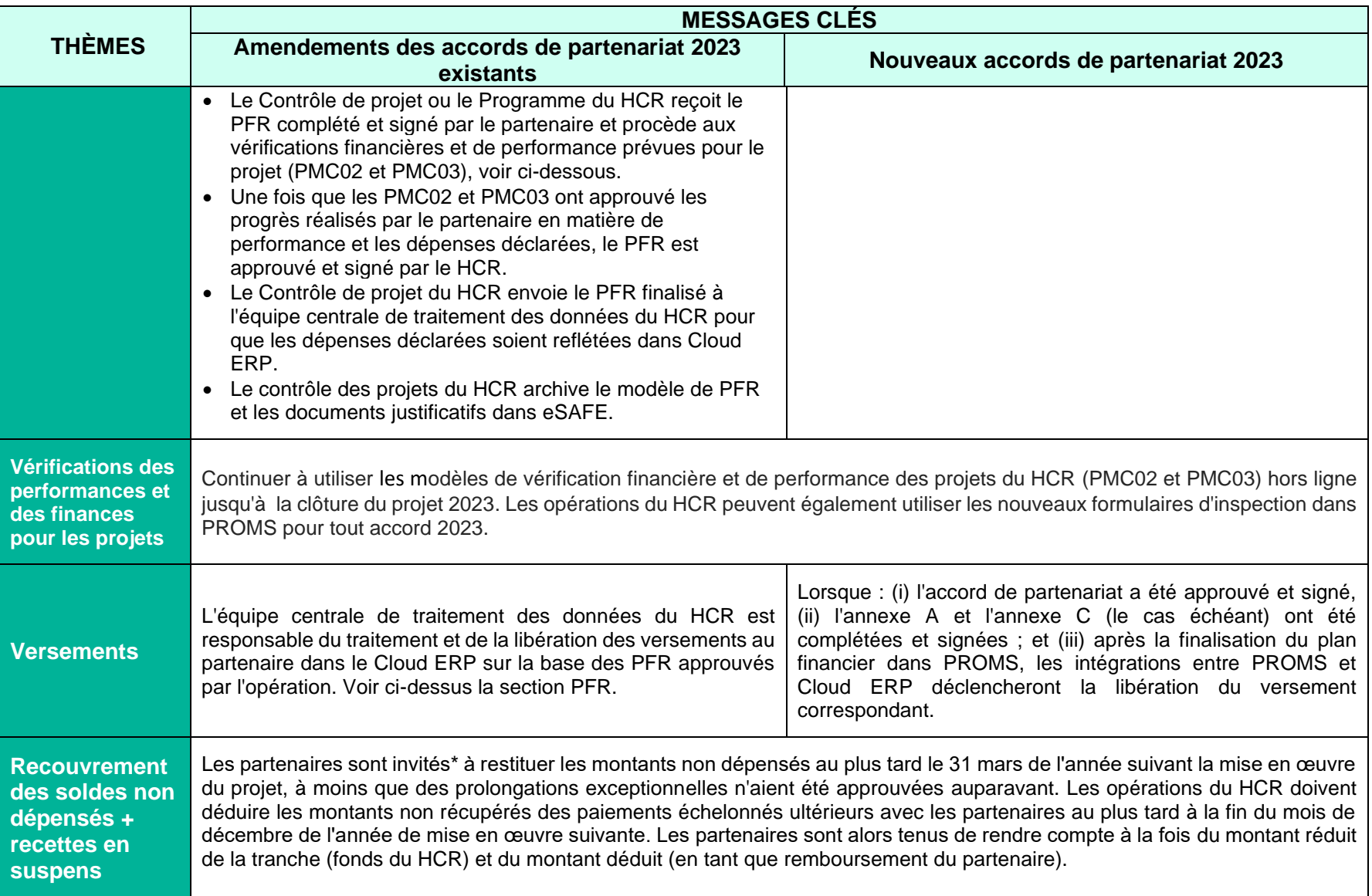

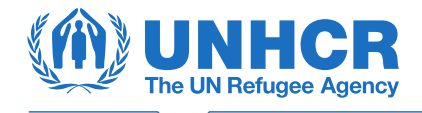

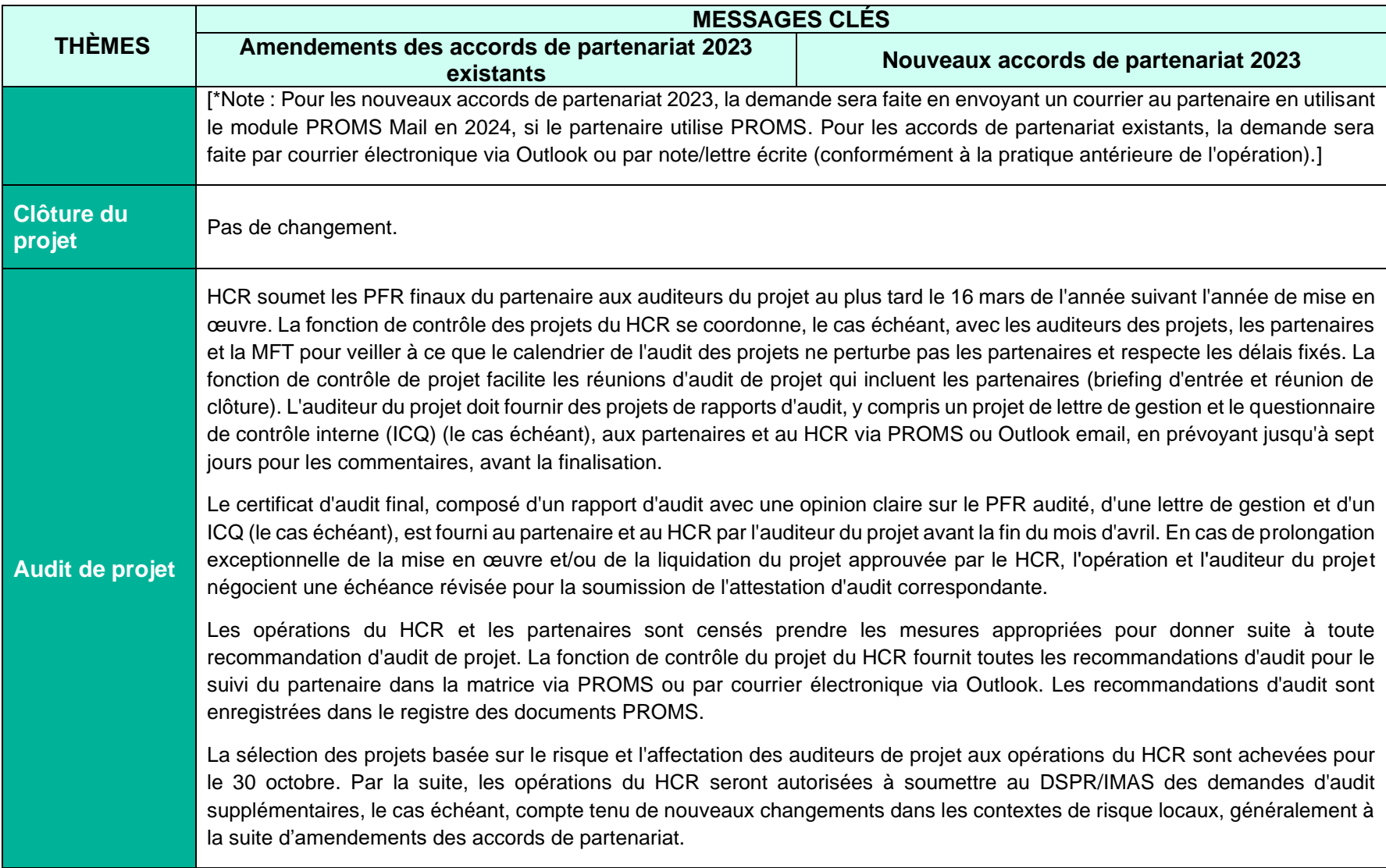

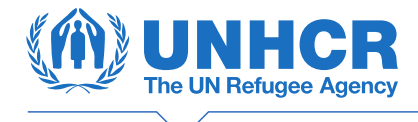

## **MESURES TRANSITOIRES : AUTRES ACCORDS**

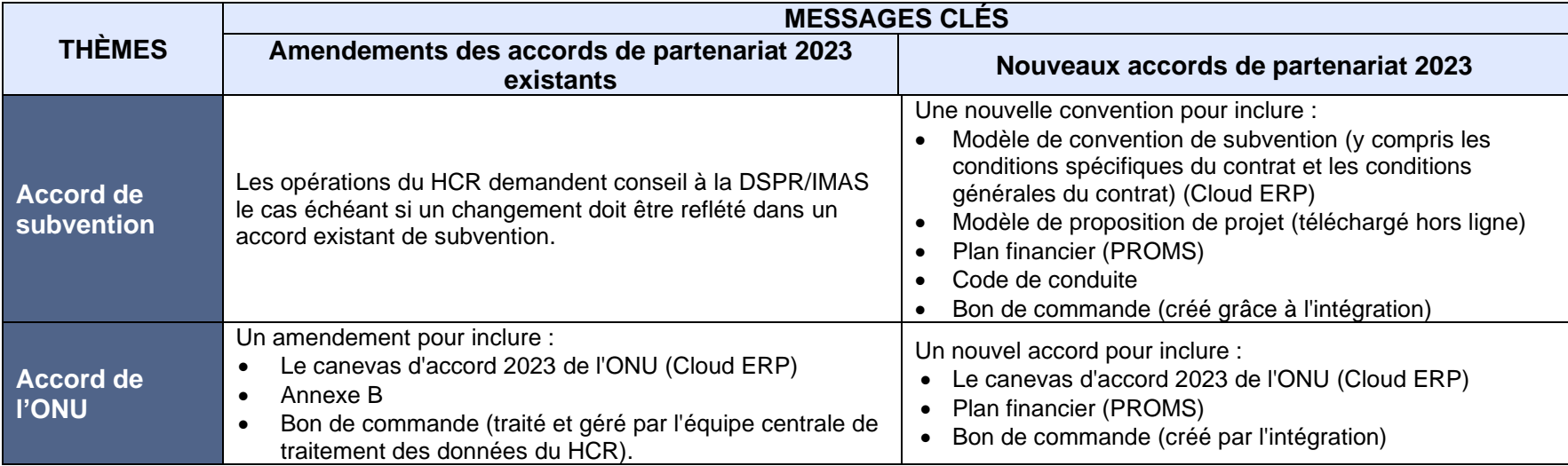

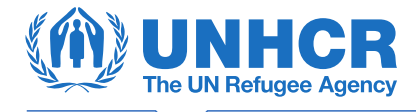

### <span id="page-13-0"></span>ANNEXE 1 : Processus de négociation d'un nouveau plan financier pour 2023 dans PROMS

Cette annexe présente les étapes narratives du processus de négociation d'un nouveau plan financier 2023 dans PROMS.

#### **Note : Le partenaire n'a pas accès à PROMS.**

Le plan financier est généré par COMPASS et disponible dans PROMS via l'intégration entre les deux systèmes. Le document aura un statut "non commencé" dans PROMS.

#### **Utilisateur HCR (Programme) : (étapes du flux de travail)**

- 1. Sélectionne le plan financier Excel dans le registre des documents PROMS et le transmet dans le cadre d'un flux de travail en sélectionnant le modèle de flux de travail "Négociation du plan financier".
- 2. Dans la section " Afficher et modifier les paramètres du flux de travail" de l'assistant de flux de travail, le HCR insère son nom pour les "participants" à l'étape "Proposition de plan financier du partenaire".

#### **Utilisateur HCR (Programme) :**

3. Télécharge le plan financier Excel à partir du registre de documents PROMS et l'envoie au partenaire par courrier électronique Outlook.

#### **Utilisateur partenaire :**

- 4. Ouvre la pièce jointe Excel du plan financier et saisit les coûts proposés et le montant du premier versement.
- 5. Renvoie le plan financier Excel rempli au HCR par courrier électronique Outlook.

#### **Utilisateur HCR (Programme) : (étapes du flux de travail)**

- 6. Ouvre la pièce jointe Excel du plan financier et la télécharge dans l'étape du flux de travail "Proposition de plan financier du partenaire", en remplaçant le modèle.
- 7. Termine l'étape "Proposition de plan financier du partenaire" du flux de travail avec le statut "convenu".
- 8. Déplace le flux de travail à l'étape "1ère phase d'approbation".
- 9. Télécharge le plan financier rempli par le partenaire et en examine le contenu. Ajoute tout "commentaire d'accord général", remplit la colonne "valeur proposée par le HCR" et saisit le prépaiement approuvé (passez à l'étape 11).

#### **Utilisateur HCR (Programme) :**

10. Si le HCR a besoin d'une révision, il télécharge le plan financier rempli par le partenaire, saisit les coûts révisés et envoie le fichier excel au partenaire par courrier électronique Outlook. Le plan financier est approuvé par les deux parties via un échange de courriels Outlook (passez ensuite à l'étape 11).

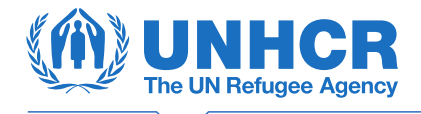

#### **Utilisateur HCR (Programme) : (étapes du flux de travail)**

- 11. Charge le plan financier convenu dans l'étape du flux de travail et termine l'étape "1ère phase d'approbation" avec le statut "convenu".
- 12. Déplace le flux de travail à l'étape "2e phase d'approbation".

#### **Utilisateur HCR (représentant ou chef de sous-bureau) : (étapes du flux de travail)**

- 13. Télécharge le plan financier et en examine le contenu.
- 14. En cas d'accord, termine l'étape du flux de travail avec le statut "convenu" et le workflow se termine par l'approbation du plan financier.
- 15. **Uniquement si le représentant n'est pas d'accord**, il lance un "sous-flux de travail du représentant" comme suit :
	- a. Dans la section "Voir et modifier les paramètres du flux de travail" de l'assistant de flux de travail, le représentant insère le programme pour les "participants" à l'étape du partenaire (étape 2).
	- b. Le représentant transmet le plan financier avec ses commentaires au programme du HCR.
	- c. Le programme du HCR télécharge le plan financier avec les commentaires du représentant, répond aux préoccupations, télécharge le plan financier modifié dans le sous-flux de travail et sélectionne " procéde" (étape 1).
	- d. Le programme du HCR envoie le plan financier modifié (téléchargé du sous-flux de travail) au partenaire par courrier électronique Outlook. Il y a un échange de courriels Outlook dans les deux sens jusqu'à ce que le plan financier soit accepté par les deux parties.
	- e. Le programme du HCR télécharge le plan financier convenu dans l'étape partenaire et sélectionne "procéde" (étape 2).
	- f. Le programme du HCR sélectionne "procéde" à l'étape 3, achevant ainsi le sous-flux de travail.
	- g. Revenir à l'étape 13 pour que le représentant examine et approuve.

Le flux de travail est terminé et le plan financier a été approuvé.

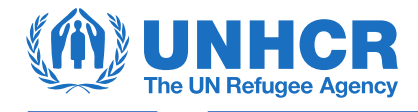

### <span id="page-15-0"></span>ANNEXE 2 : Processus d'examen et d'approbation d'un PFR dans PROMS pour un nouvel accord de partenariat 2023

Cette annexe présente les étapes narratives du processus d'examen et d'approbation d'un rapport financier de projet (PFR) pour un nouvel accord de partenariat 2023 dans le système PROMS.

#### **Note : Le partenaire n'a pas accès à PROMS.**

Le modèle PFR excel est généré dans PROMS sur la base des résultats de la négociation du plan financier.

#### **Utilisateur HCR (Programme) : (étapes du flux de travail)**

- 1. Sélectionne le modèle excel du PFR dans le registre des documents PROMS et le transmet dans le cadre d'un flux de travail en sélectionnant le modèle de flux de travail "Soumission du rapport financier du projet".
- 2. Dans la section "Voir et modifier les paramètres du flux de travail" de l'assistant de flux de travail, le programme insère son nom pour les "participants" à l'étape "Saisie du PFR du partenaire".

#### **Utilisateur HCR (Programme) :**

3. Envoye le modèle excel du PFR au partenaire par courrier électronique Outlook.

#### **Utilisateur partenaire :**

- 4. Ouvre la pièce jointe excel du PFR, saisit les dépenses, le montant du prochain versement proposé (le cas échéant) et sa signature.
- 5. Renvoie au HCR le fichier PFR excel complété par le partenaire et le fichier PDF signé, par courrier électronique Outlook.

#### **Utilisateur HCR (Programme) : (étapes du flux de travail)**

- 6. Remplace le modèle PFR excel de l'étape "Saisie du PFR du partenaire" par le PFR excel complété par le partenaire et télécharge le PDF signé en tant que fichier supplémentaire.
- 7. Termine l'étape "Saisie du PFR du partenaire" du flux de travail avec le statut "Approuvé".
- 8. Déplace le flux de travail PFR à l'étape "1ère phase d'approbation".

#### **Utilisateur HCR (Programme) :**

9. Facilite la réalisation d'une vérification de la performance du projet, comme et quand cela est prévu/exigé. Le programme dirige la MFT en remplissant le modèle PMC02 hors ligne et obtient la signature du partenaire.

#### **Utilisateur HCR (Programme) : (étapes du flux de travail)**

- 10. Enregistre le PMC02 signé dans eSAFE sous le dossier partenaire correspondant.
- 11. Complète l'étape du flux de travail "1ère phase d'approbation " comme "Approuvé".
- 12. Déplace le flux de travail PFR à l'étape "2e phase d'approbation".

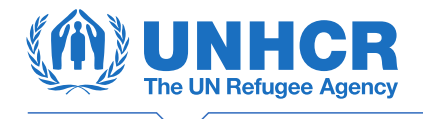

**NB :** Le programme du HCR n'approuve ni ne certifie le PFR. Le programme du HCR ne fait que compléter l'étape et, dans le cas où une vérification de la performance du projet est nécessaire, il remplit le PMC02 comme document d'appui.

#### **Utilisateur HCR (contrôle des projets) :**

13. Facilite la réalisation d'une vérification financière du projet. Le Contrôle de projet dirige la MFT pour remplir le modèle PMC03 hors ligne et obtient la signature du partenaire sur le PMC03.

#### **Utilisateur HCR (contrôle des projets) : (étapes du flux de travail)**

- 14. Enregistre le PMC02 signé dans eSAFE sous le dossier partenaire correspondant.
- 15. Télécharge le fichier PFR excel complété par le partenaire à partir de l'étape du flux de travail.
- 16. Inscrit les dépenses vérifiées et la valeur du prochain versement proposé (le cas échéant) dans le PFR révisé pour devenir le PFR complété par le HCR.
- 17. Télécharge le PFR complété par le HCR dans l'étape du flux de travail (en remplacement du PFR révisé).
- 18. Complète l'étape du flux de travail "2e phase d'approbation" comme "Approuvé".
- 19. Déplace le flux de travail PFR à l'étape "3ème phase d'approbation".

**NB :** Cette étape ne renvoie plus au programme du HCR pour certifier le PFR. Au lieu de cela, le contrôle de projet du HCR fait sa recommandation au chef de sous-bureau, au représentant ou au directeur du HCR (autorité déléguée).

#### **Utilisateur HCR (représentant ou chef de sous-bureau) : (étapes du flux de travail)**

- 20. In "3<sup>rd</sup> Stage Approval" step, reviews the UNHCR-completed PFR. If there are any concerns, starts a "Representative Sub Workflow" (see step 15 of "Negotiation of Financial Plan" for the process). Au cours de l'étape "3ème phase d'approbation", il examine le PFR complété par le HCR. S'il y a des problèmes, il lance un " sous-flux de travail du représentant" (voir l'étape 15 de la "Négociation du plan financier" pour le processus).
- 21. En cas d'accord, termine l'étape du flux de travail avec le statut " Approuvé".

Le flux de travail est terminé et la demande de PFR a été approuvée. Tout versement approuvé est ensuite débloqué par l'intermédiaire de l'intégration.